## Conexión del Avisador TECHNO123RL MID con panel REVO222

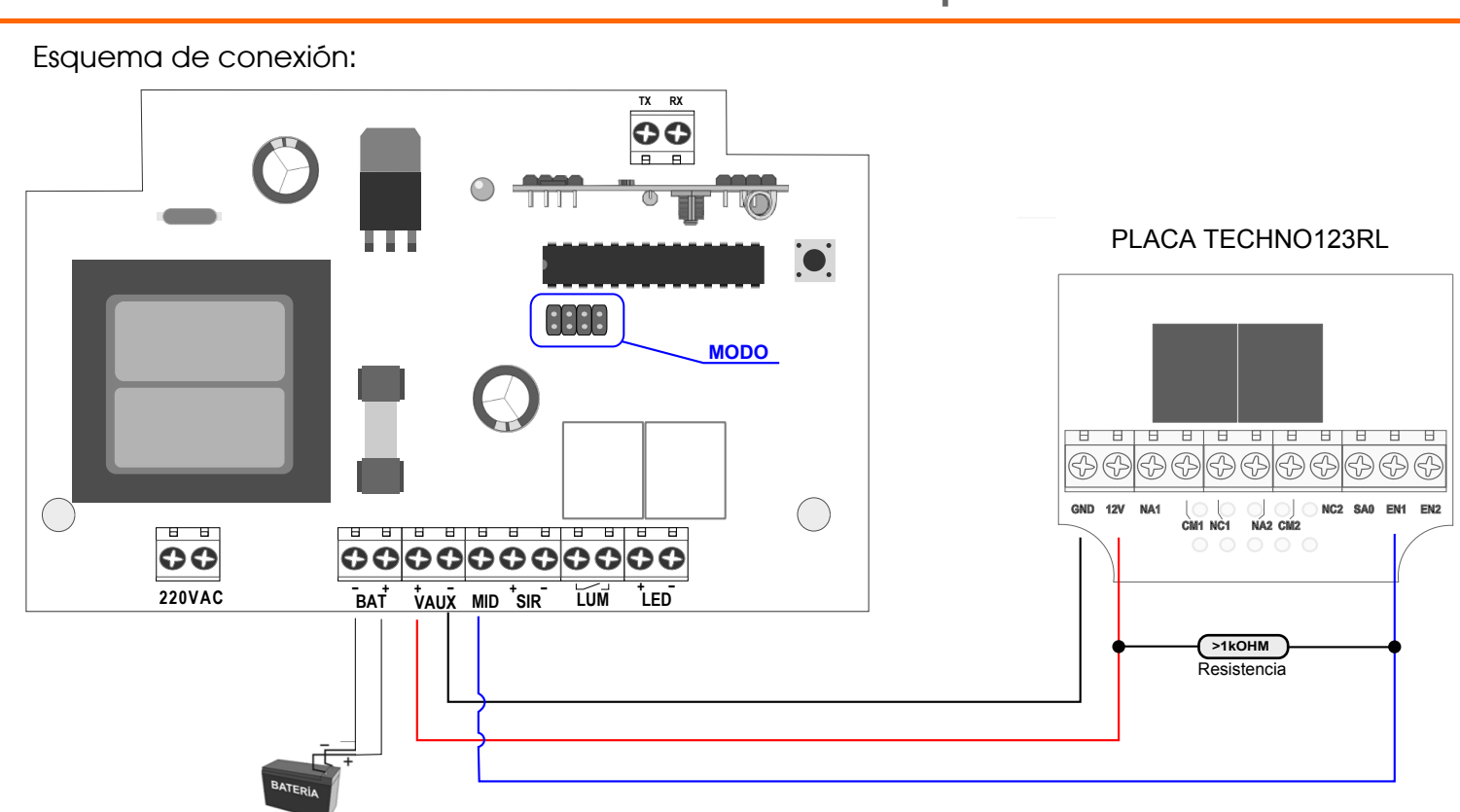

1) La conexión del Avisador SMS/GPRS se realiza por medio del bus MID de la central vecinal al igual que la sirena IRINA 30ST y el display VISO-01.

2) Para recibir alerta de pánico vía SMS del equipo se debe dar de alta los telefonos previamente con el comando ATE1 de la siguientemanera:

Por ej. si el teléfono que quiere recibir el alerta es 0111525628954 SMS: "1234, ATE1, 1125628954"

Repetir para cada número que se quiera agrega teniendo en cuenta que el como máximo se pueden agregar 5 teléfonos.

3) Para consultar teléfonos de la agenda **SMS: ".WHO?.E1"** 

4) Para dar de alta el comunicador GPRS debe leer detenidamente el documento "Especificación de prtocolo de comunicación ContactID" teniendo en cuenta que el comando "CONFIG,161,..." Configura todos los parametros de APN, servidores, nro de Cuenta de monitoreo y Keep Alive.

Comando CONFIG, 161: Con dicho comando se configuran los siguientes parámetros en el orden mostrado:

- APN, usuario y pass del prestador GSM.
- IP y puerto del servidor primario/principal.
- IP y puerto del servidor secundario/contingencia.
- # de cuenta del cliente.
- Tipo de transmisión. 1=SMS; 2=GPRS.
- Periodo en segundos para la transmisión de un mensaje KEEP ALIVE.

[CONSTRASEÑAEQUIPO]config,161,[APN],[USR],[PASS],[IP 1],[PUERTO 1],[IP 2],[PUERTO 2],[CUENTA\_MONITOREO],[MODO TRANSMISION1. [TIEMPO DE KEEP ALIVE]

Ejemplo configuración en CLARO:

1234config,161,"igprs.claro.com.ar","clarogprs","clarogprs999","190.230.84.26",10015,"192.52.89.125",10015,4321,2,120

Nota: Las comillas deben colocarse en los campos que están especificados.

RESPUESTA DEL PANEL SMS: "OK" HACEMOS ELECTRÓNICA!

NOTA: el valor en segundos del KEEP ALIVE no puede superar el máx. de 32000